# Cisco Headset 531 and Cisco Headset 532

For Cisco Jabber

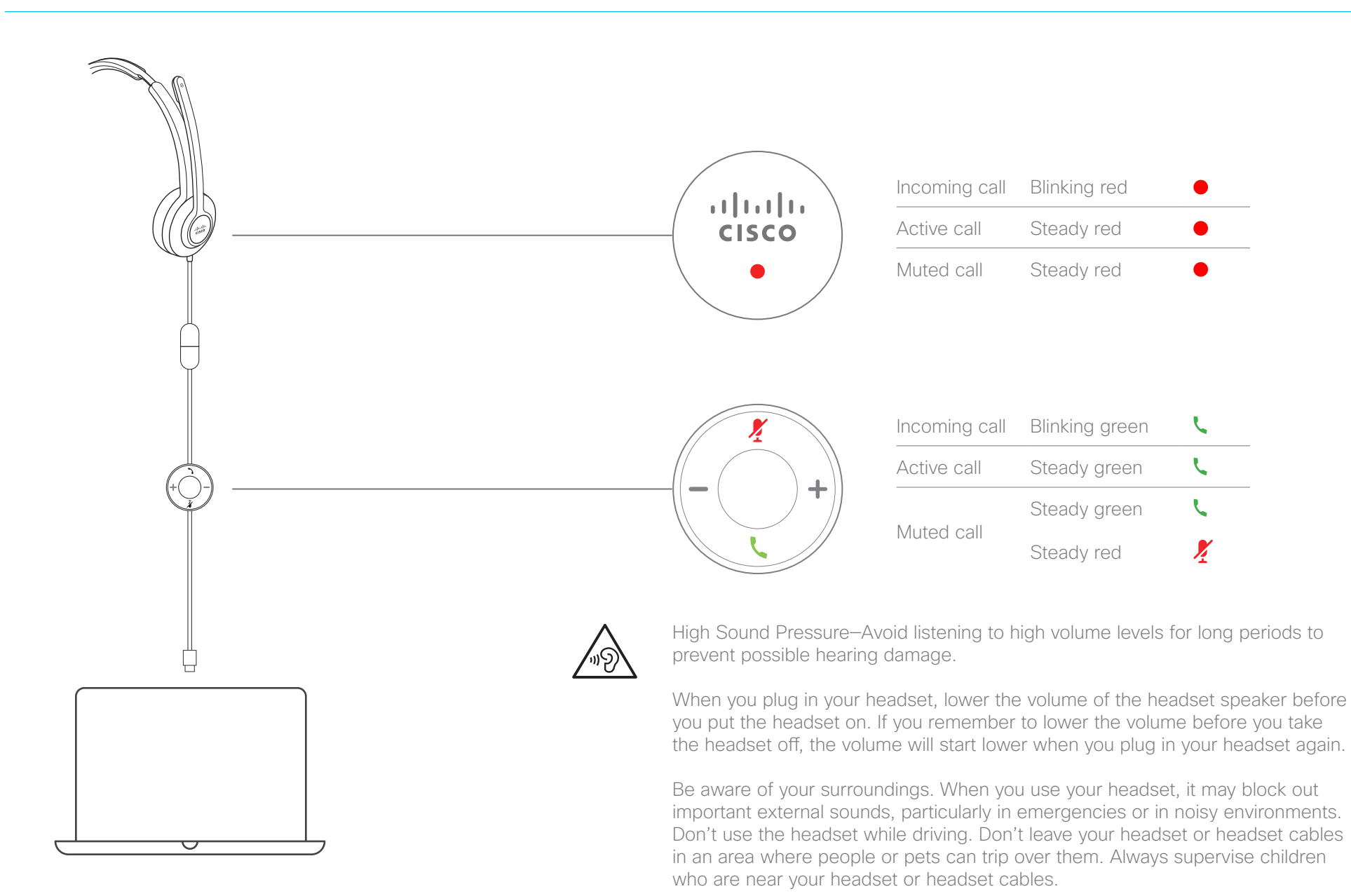

For Cisco Jabber

### Answer a call

Press **L** on the USB adapter.

#### End a call

Press **L** on the USB adapter for 2 seconds.

#### Reject a call

Press **L** twice on the USB adapter.

### Adjust your volume

Press  $\div$  and  $\div$  on the USB adapter.

#### Mute yourself on a call

Press the  $\cancel{?}$  on the USB adapter.

### Unmute yourself on a call

Press the  $\cancel{?}$  on the USB adapter.

#### Put a call on hold and resume a call

- 1. Press **L** on the USB adapter.
- 2. Optional: Select the call you'd like to resume.
- 3. Press **L** on the USB adapter.

# Change the audio device in Cisco Jabber for Windows

- 1. Click  $\Box$  v and select **Use my computer for calls**.
- 2. Click **Audio Options** and select Cisco Headset for each audio field.
- 3. Click  $\blacktriangleright$  to hear the volume at its current setting. You can use the volume and mic sensitivity sliders to adjust your speaker volume and mic sensitivity.
- 4. Click **OK**.

## Change the audio device in Cisco Jabber for Mac

- 1. Click  $\Box$  and select **Use my computer for calls**.
- 2. Click **Audio Video/Preferences** and select Cisco Headset for each audio field.
- 3. Click  $\blacktriangleright$  to hear the volume at its current setting. You can use the volume and mic sensitivity sliders to adjust your speaker volume and mic sensitivity.
- 4. Click **OK**.

### For more information, visit:

https://collaborationhelp.cisco.com

Cisco and the Cisco logo are trademarks or registered trademarks of Cisco and/or its affiliates in the U.S. and other countries. To view a list of Cisco trademarks, go to this URL: www.cisco.com/go/trademarks. Third-party trademarks mentioned are the property of their respective owners. The use of the word partner does not imply a partnership relationship between Cisco and any other company. (1110R)

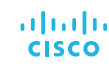